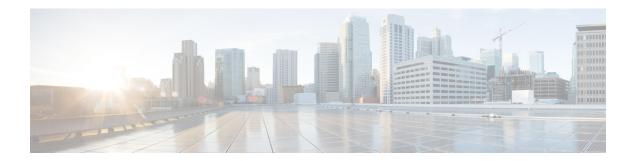

## **Post Installation**

• Post Installation, page 1

## **Post Installation**

• Check if the Enabler server, agent and LLDPad are running

```
sudo status fabric_enabler_server (on node acting as control node only)
sudo status fabric_enabler_agent (on node acting as compute)
sudo status lldpad (on node acting as compute node)
```

• Check for existence of notification queues

```
sudo rabbitmqctl list_queues | grep cisco cisco_dfa_keystone_notify.info 0 cisco_dfa_neutron_notify.info 0
```

• Check logs (the log file name and path is defined in the enabler\_conf.ini) for any error

## **Add a Compute Node**

When you add a new compute node to an existing OpenStack setup, the OpenStack installation for the new node needs to be done first. You can install Enabler to that node without affecting current OpenStack setup. Perform the following:

python setup enabler --compute name your-newly-added-compute-node-host-name

Post Installation